### Handbuch *MacBook Pro-Grundlagen* anzeigen

Informationen zum Einrichten und Verwenden deines MacBook Pro findest du im Handbuch *MacBook Pro-Grundlagen*. Besuche zum Anzeigen des Handbuchs [help.apple.com/macbookpro.](help.apple.com/macbookpro)

## Support

Ausführliche Informationen findest du unter [www.apple.com/de/support/macbookpro.](http://www.apple.com/de/support/macbookpro) Oder besuche [support.apple.com/de-de/contact,](http://support.apple.com/de-de/contact) um zu erfahren, wie du den Kontakt zu Apple direkt herstellen kannst.

# $\triangle$  MacBook Pro

# Willkommen bei deinem MacBook Pro

Das MacBook Pro schaltet sich automatisch ein, wenn du es aufklappst. Der Systemassistent unterstützt dich bei Konfiguration und Inbetriebnahme.

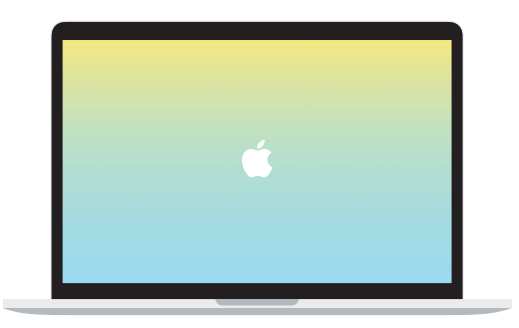

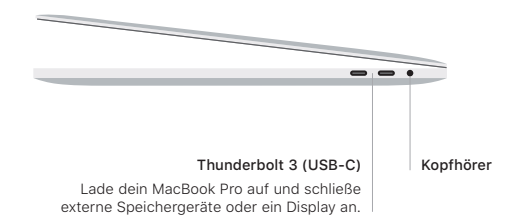

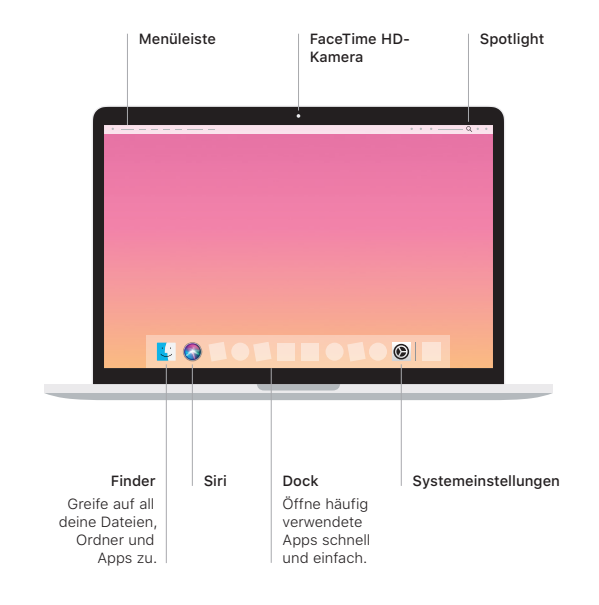

# Touch Bar

Die Touch Bar verändert sich abhängig von der gerade verwendeten App oder ausgeführten Aktion. Verwende den Control Strip auf der rechten Seite, um häufig genutzte Steuerelemente wie Lautstärke und Helligkeit anzupassen. Tippe auf **B**, um den Control Strip zu erweitern. Tippe links auf ®, um ihn zu schließen.

### Touch ID

Mit deinem Fingerabdruck kannst du dein MacBook Pro entsperren und im App Store, im iTunes Store, bei Apple Books und auf Websites mithilfe von Apple Pay einkaufen.

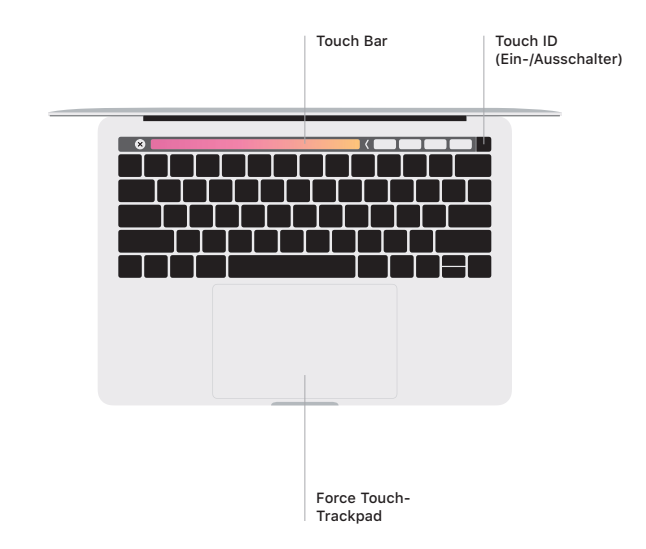

## Multi-Touch-Gesten auf dem Trackpad

Wische mit zwei Fingern über das Trackpad, um nach oben, unten, links oder rechts zu scrollen. Streiche mit zwei Fingern, um Webseiten und Dokumente durchzublättern. Klicke mit zwei Fingern, um einen Rechtsklick auszuführen. Du kannst auch einen kräftigen Klick auf das Trackpad ausüben, um Text und andere Informationen abzurufen. Weitere Informationen erhältst du, indem du "Systemeinstellungen" im Dock auswählst und auf Trackpad" klickst.